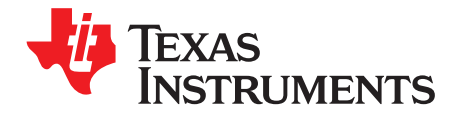

# *TPS543B20EVM-054 User Guide*

This user's guide describes the characteristics, operation, and use of the TPS543B20EVM-054 Evaluation Module (EVM). The user's guide includes test information, descriptions, and results. A complete schematic diagram, printed-circuit board layouts, and bill of materials are also included in this document. Throughout this user's guide, the abbreviations EVM, TPS543B20EVM-054, and the term evaluation module are synonymous with the TPS543B20EVM-054, unless otherwise noted.

#### **Contents**

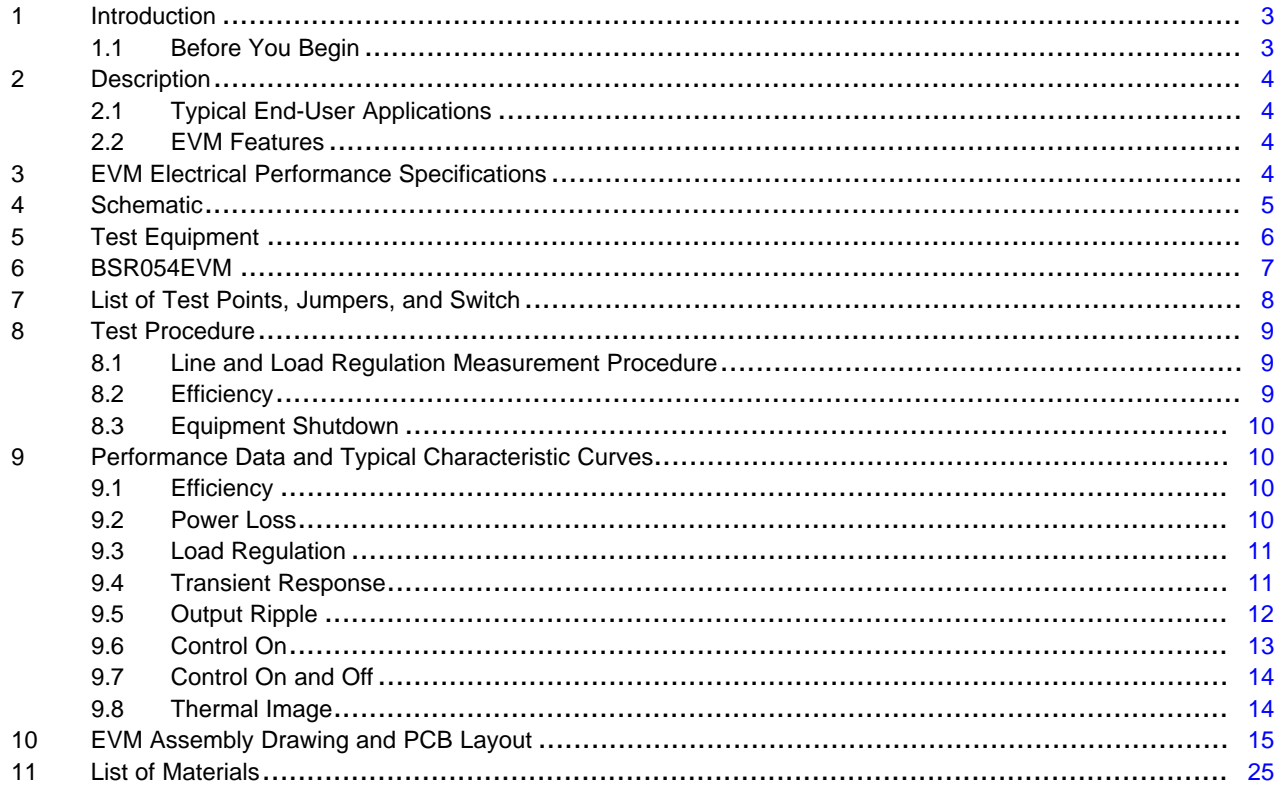

#### **List of Figures**

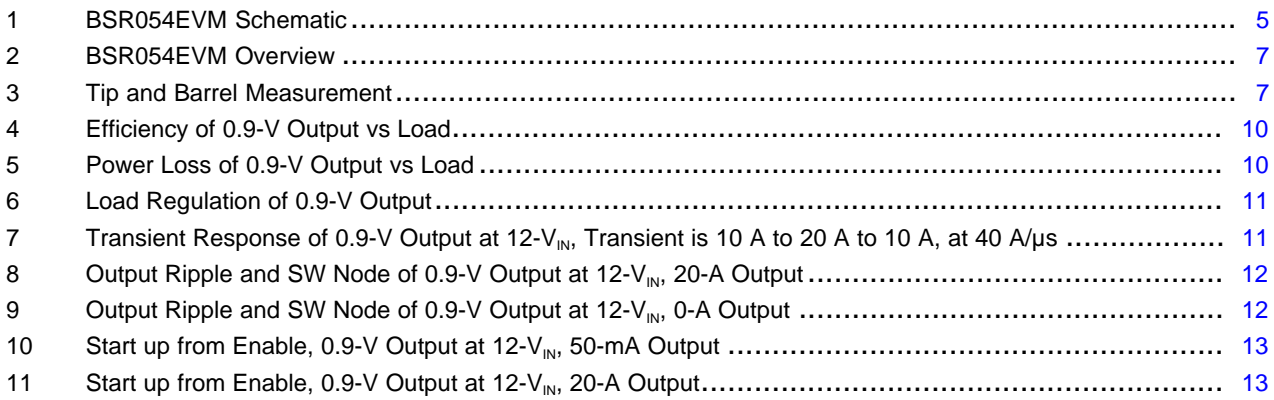

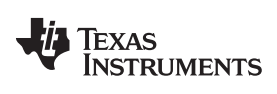

#### [www.ti.com](http://www.ti.com)

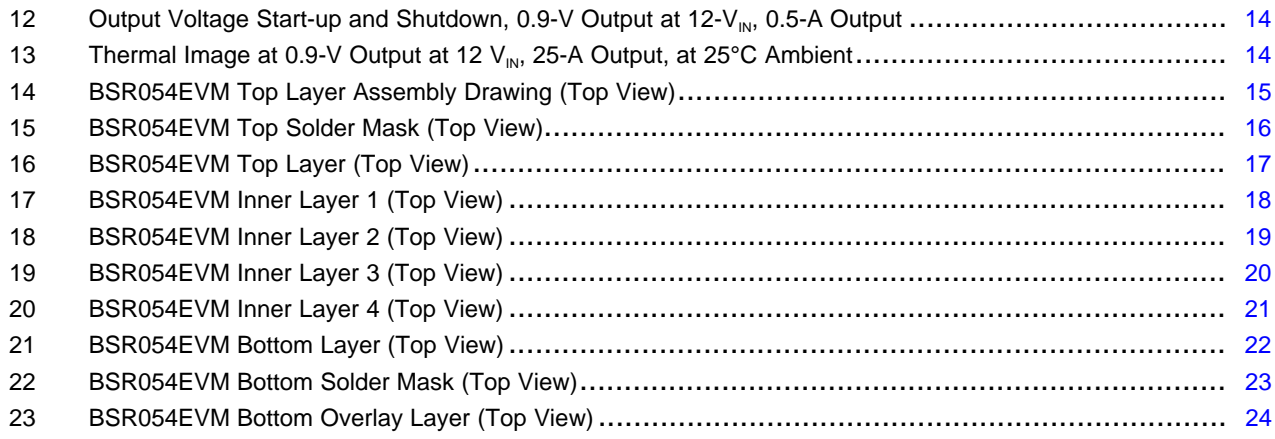

#### **List of Tables**

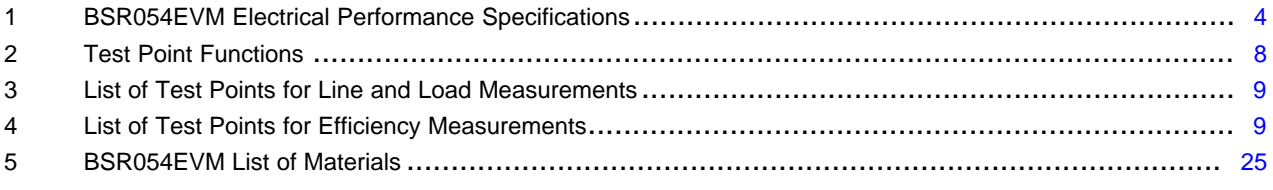

# **Trademarks**

All trademarks are the property of their respective owners.

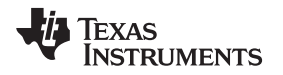

# <span id="page-2-0"></span>**1 Introduction**

The BSR054EVM evaluation module uses the TPS543B20EVM-054 device. The TPS543B20EVM-054 is a highly integrated synchronous buck converter that is designed for up to 25-A current output.

#### <span id="page-2-1"></span>*1.1 Before You Begin*

The following warnings and cautions are noted for the safety of anyone using or working close to the TPS543B20EVM-054. Observe all safety precautions.

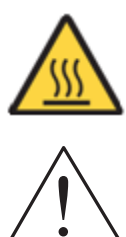

**Warning** The TPS543B20EVM-054 circuit module may become hot during operation due to dissipation of heat. Avoid contact with the board. Follow all applicable safety procedures applicable to your laboratory.

**Caution** Do not leave the EVM powered when unattended.

# **WARNING**

**The circuit module has signal traces, components, and component leads on the bottom of the board. This may result in exposed voltages, hot surfaces or sharp edges. Do not reach under the board during operation.**

## **CAUTION**

The circuit module may be damaged by over temperature. To avoid damage, monitor the temperature during evaluation and provide cooling, as needed, for your system environment.

## **CAUTION**

Some power supplies can be damaged by application of external voltages. If using more than 1 power supply, check your equipment requirements and use blocking diodes or other isolation techniques, as needed, to prevent damage to your equipment.

#### **CAUTION**

The communication interface is not isolated on the EVM. Be sure no ground potential exists between the computer and the EVM. Also be aware that the computer is referenced to the Battery- potential of the EVM.

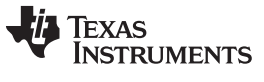

*Description* [www.ti.com](http://www.ti.com)

# <span id="page-3-0"></span>**2 Description**

The BSR054EVM is designed as a single output DC-DC converter that demonstrates the TPS543B20EVM-054 in a typical low-voltage application while providing a number of test points to evaluate the performance. It uses a nominal 12-V input bus to produce a regulated 0.9-V output at up to 25-A load current.

## <span id="page-3-1"></span>*2.1 Typical End-User Applications*

- Enterprise storage, SSD, NAS
- Wireless and wired communication infrastructure
- Industrial PCs, automation, ATE, PLC, video surveillance
- Enterprise server, switches, routers
- ASIC, SoC, FPGA, DSP core and I/O rails

#### <span id="page-3-2"></span>*2.2 EVM Features*

- Regulated 0.9-V output up to 25-A, steady-state output current
- Convenient test points for probing critical waveforms

#### <span id="page-3-4"></span><span id="page-3-3"></span>**3 EVM Electrical Performance Specifications**

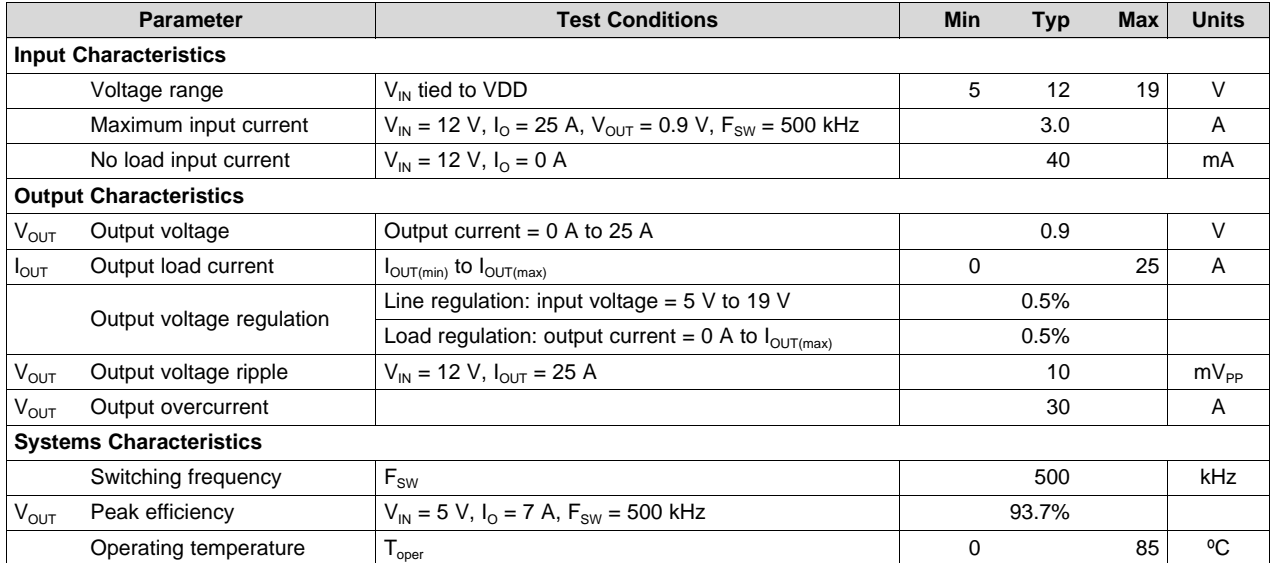

#### **Table 1. BSR054EVM Electrical Performance Specifications**

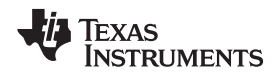

[www.ti.com](http://www.ti.com) *Schematic*

#### <span id="page-4-0"></span>**4 Schematic**

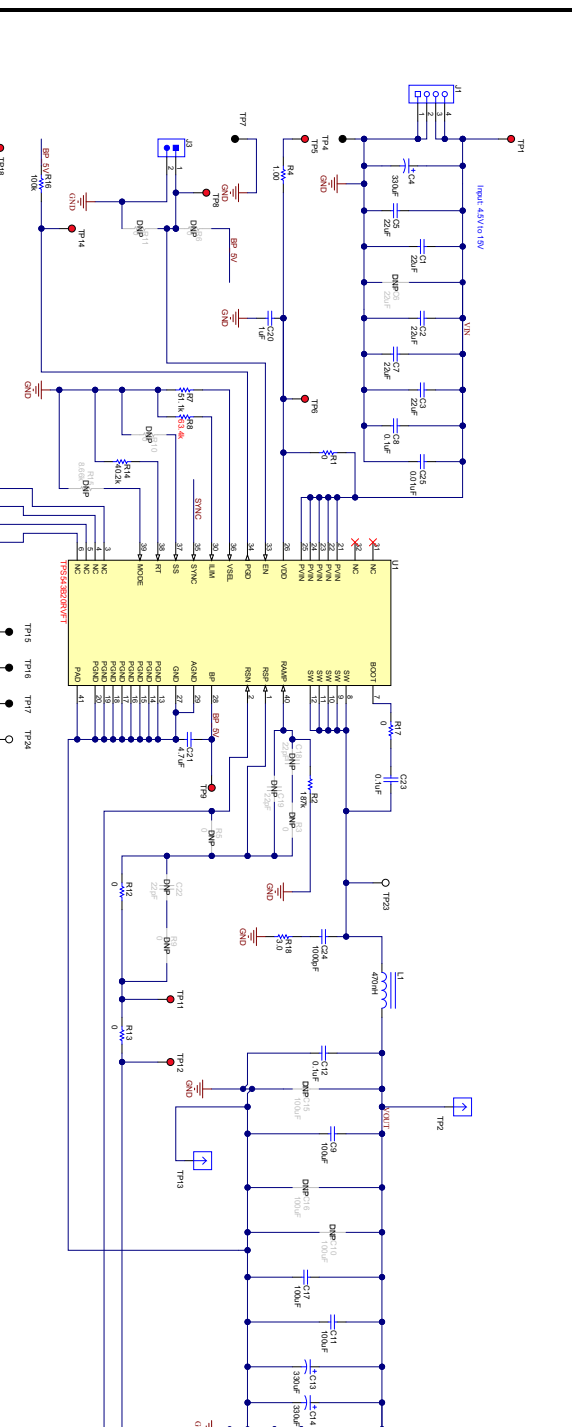

g<sub>il</sub>

TP19  $\frac{1}{2}$ TP21  $\frac{1}{2}$ 

TP18 S<br>S

<span id="page-4-1"></span>**Figure 1. BSR054EVM Schematic**

 $\ddot{\phantom{1}}$ 5 1V@35A DC

TP3

GND

 $\overline{v}$ 

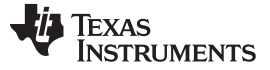

*Test Equipment* [www.ti.com](http://www.ti.com)

#### <span id="page-5-0"></span>**5 Test Equipment**

**Voltage Source:** The input voltage source VIN must be a 0-V to 20-V variable DC source capable of supplying at least 10  $A_{DC}$ . Also, the output impedance of the external voltage source must be much less than  $100$  kΩ.

**Multimeters:** It is recommended to use two separate multimeters [Figure](#page-6-1) 2. One meter is used to measure  $V_{IN}$  and one to measure  $V_{OUT}$ .

**Output Load:** A variable electronic load is recommended for testing [Figure](#page-6-1) 2. It must be capable of 25 A at voltages as low as 0.6 V.

**Oscilloscope:** An oscilloscope is recommended for measuring output noise and ripple. Output ripple must be measured using a tip-and-barrel method or better as shown in [Figure](#page-6-2) 3.The scope must be adjusted to 20-MHz bandwidth, AC coupling at 50 mV/division, and must be set to 1-µs/division.

**Fan:** During prolonged operation at high loads, it may be necessary to provide forced air cooling with a small fan aimed at the EVM. Temperature of the devices on the EVM must be maintained below 105°C.

**Recommended Wire Gauge:** The voltage drop in the load wires must be kept as low as possible in order to keep the working voltage at the load within its operating range. Use the AWG 14 wire (2 wires parallel for VOUT positive and 2 wires parallel for the VOUT negative) of no more than 1.98 feet between the EVM and the load. This recommended wire gauge and length should achieve a voltage drop of no more than 0.2 V at the maximum 25-A load.

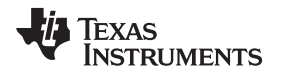

[www.ti.com](http://www.ti.com) *BSR054EVM*

### <span id="page-6-0"></span>**6 BSR054EVM**

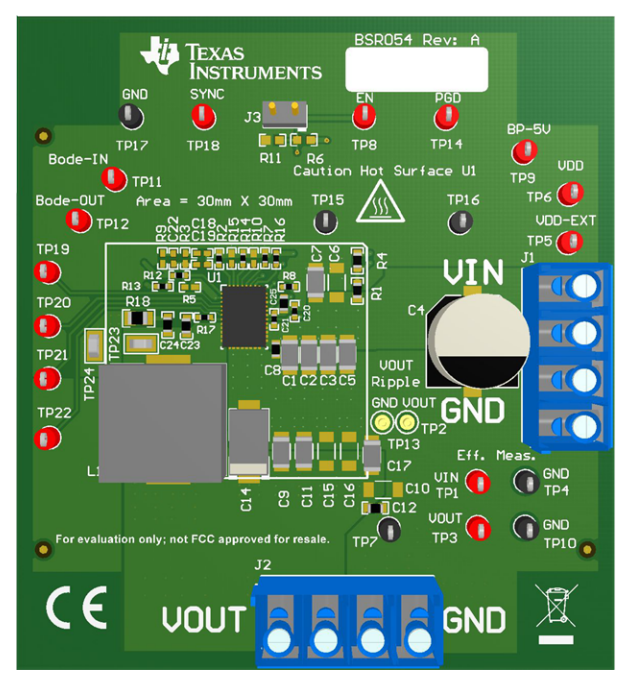

**Figure 2. BSR054EVM Overview**

<span id="page-6-2"></span><span id="page-6-1"></span>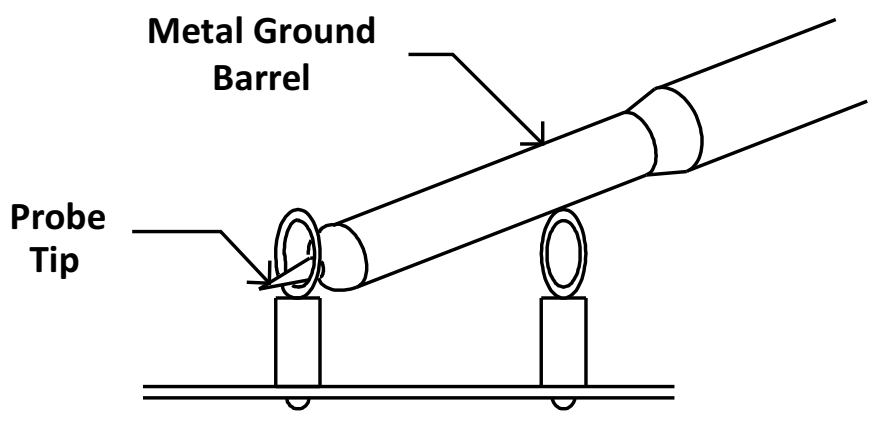

**Figure 3. Tip and Barrel Measurement**

# <span id="page-7-1"></span><span id="page-7-0"></span>**7 List of Test Points, Jumpers, and Switch**

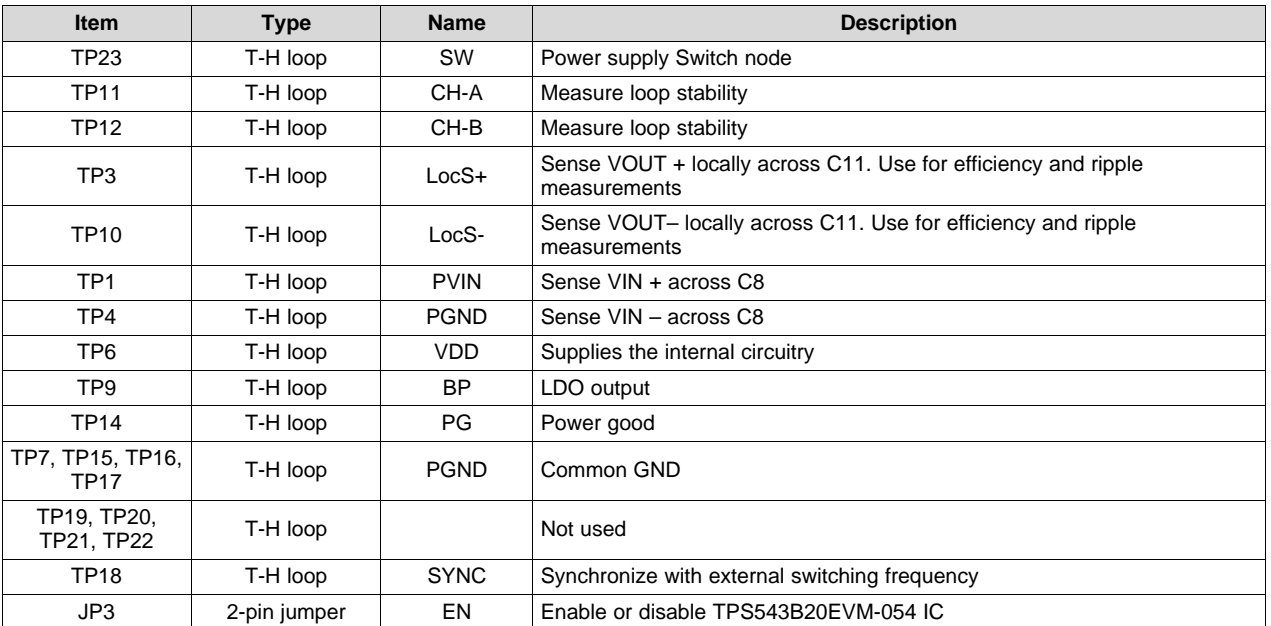

#### **Table 2. Test Point Functions**

#### <span id="page-8-0"></span>**8 Test Procedure**

## <span id="page-8-1"></span>*8.1 Line and Load Regulation Measurement Procedure*

- 1. Connect VOUT to J2 and VOUT\_GND to J2 [Figure](#page-6-1) 2.
- 2. Ensure that the electronic load is set to draw 0  $A_{DC}$ .
- 3. Ensure the jumper provided on the EVM shorts on J3 before  $V_{\text{IN}}$  is applied
- 4. Connect VIN to J1 and VIN GND to J1 [Figure](#page-6-1) 2.
- 5. Increase  $V_{\text{IN}}$  from 0 V to 12 V using the digital multimeter to measure input voltage.
- 6. Remove the jumper on J3 to enable the controller.
- 7. Use the other digital multimeter or the oscilloscope to measure output voltage  $V_{\text{OUT}}$  at TP3 and TP10.

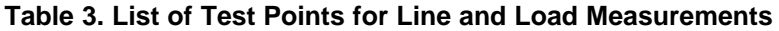

<span id="page-8-3"></span>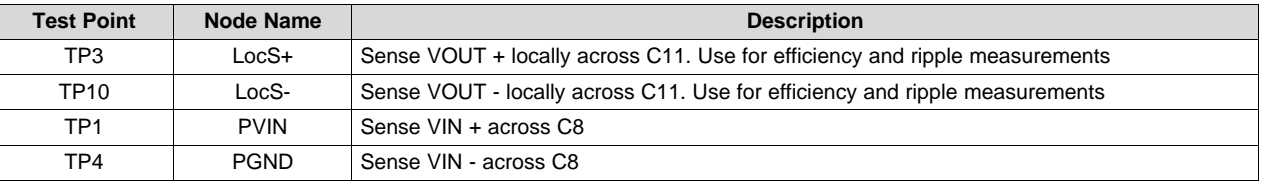

- 8. Vary the load from 0  $A_{DC}$  to maximum rated output 25  $A_{DC}$ . V<sub>OUT</sub> must remain in regulation as defined in [Table](#page-3-4) 1.
- 9. Vary  $V_{IN}$  from 5 V to 19 V.  $V_{OUT}$  must remain in regulation as defined in [Table](#page-3-4) 1.
- 10. Decrease the load to 0 A.
- 11. Put the jumper back on JP3 to disable the converter.
- 12. Decrease  $V_{IN}$  to 0 V or turn off the supply.

## <span id="page-8-2"></span>*8.2 Efficiency*

To measure the efficiency of the power train on the EVM, it is important to measure the voltages at the correct location. This is necessary because otherwise the measurements will include losses in efficiency that are not related to the power train itself. Losses incurred by the voltage drop in the copper traces and in the input and output connectors are not related to the efficiency of the power train, and they must not be included in efficiency measurements.

<span id="page-8-4"></span>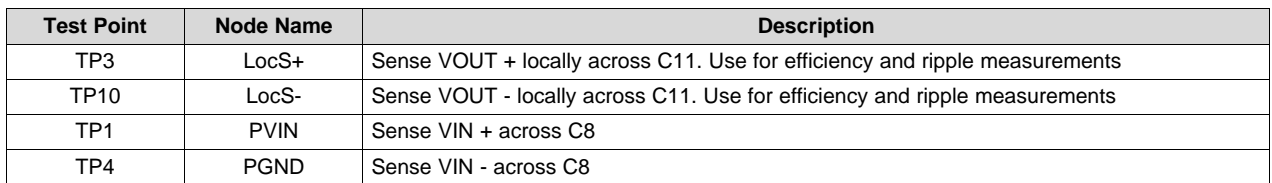

#### **Table 4. List of Test Points for Efficiency Measurements**

Input current can be measured at any point in the input wires, and output current can be measured anywhere in the output wires of the output being measured. Using these measurement points result in efficiency measurements that do not include losses due to the connectors and PCB traces.

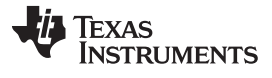

*Test Procedure* [www.ti.com](http://www.ti.com)

#### <span id="page-9-0"></span>*8.3 Equipment Shutdown*

- 1. Reduce the load current to 0 A.
- 2. Reduce input voltage to 0 V.
- 3. Shut down the external fan if in use.
- 4. Shut down equipment.

# <span id="page-9-1"></span>**9 Performance Data and Typical Characteristic Curves**

[Figure](#page-9-4) 4 through [Figure](#page-13-3) 13 present typical performance curves for the BSR054EVM.

## <span id="page-9-2"></span>*9.1 Efficiency*

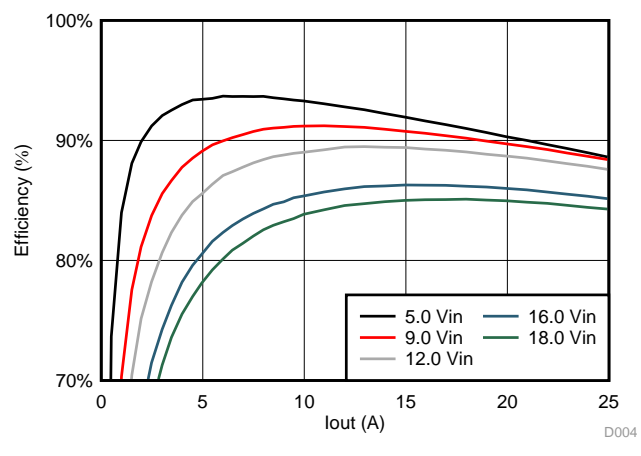

**Figure 4. Efficiency of 0.9-V Output vs Load**

## <span id="page-9-5"></span><span id="page-9-4"></span><span id="page-9-3"></span>*9.2 Power Loss*

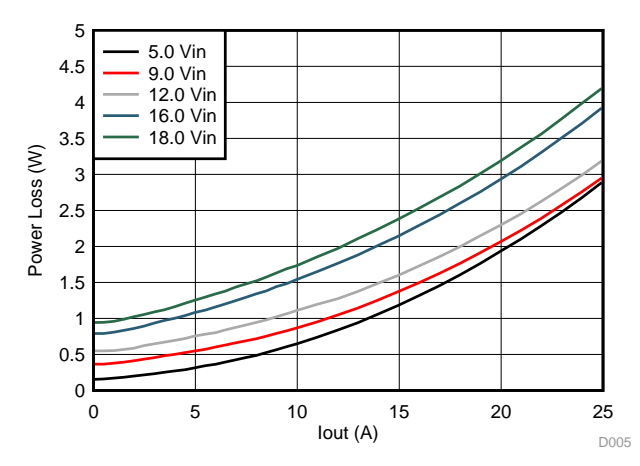

**Figure 5. Power Loss of 0.9-V Output vs Load**

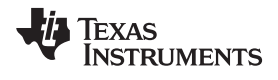

#### <span id="page-10-0"></span>*9.3 Load Regulation*

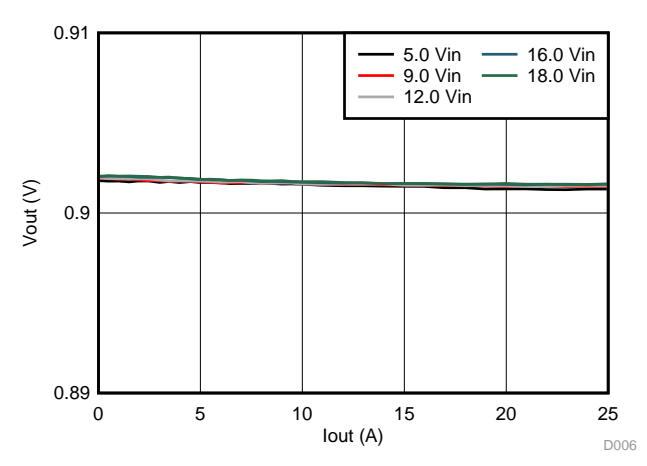

**Figure 6. Load Regulation of 0.9-V Output**

#### <span id="page-10-2"></span><span id="page-10-1"></span>*9.4 Transient Response*

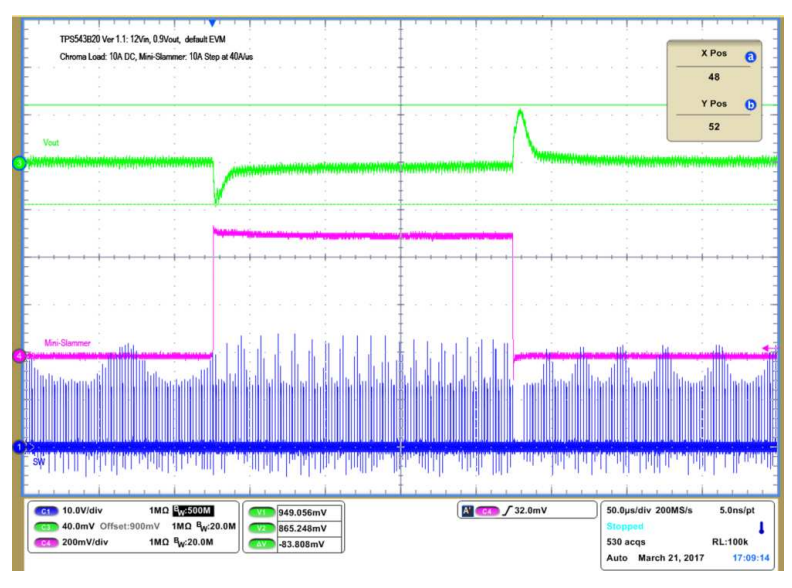

<span id="page-10-3"></span>**Figure 7. Transient Response of 0.9-V Output at 12-V<sub>IN</sub>, Transient is 10 A to 20 A to 10 A, at 40 A/µs**

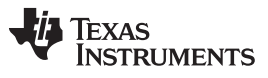

## <span id="page-11-0"></span>*9.5 Output Ripple*

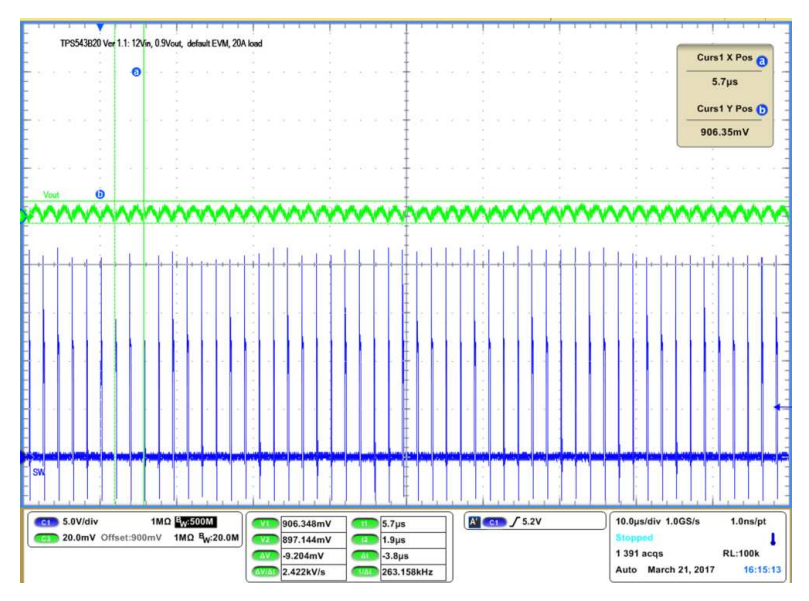

<span id="page-11-1"></span>**Figure 8. Output Ripple and SW Node of 0.9-V Output at 12-VIN, 20-A Output**

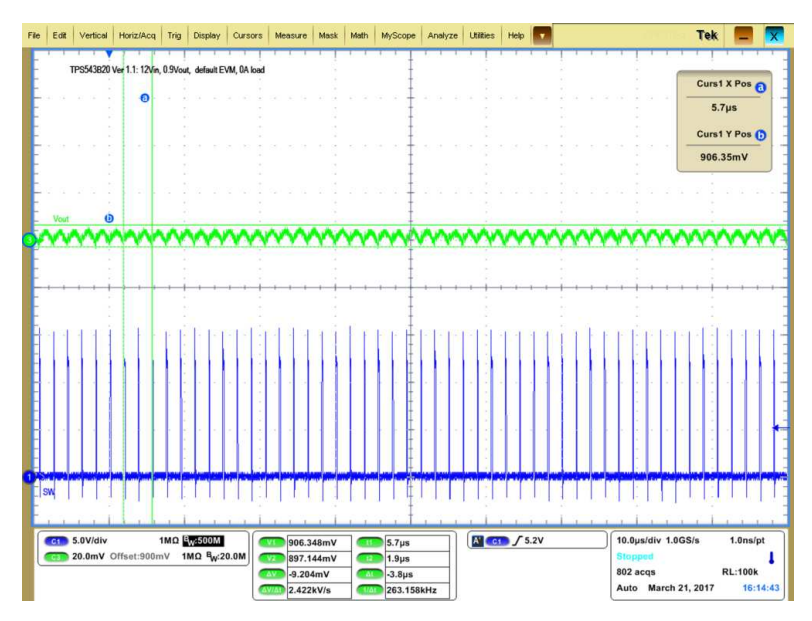

<span id="page-11-2"></span>**Figure 9. Output Ripple and SW Node of 0.9-V Output at 12-V<sub>IN</sub>, 0-A Output** 

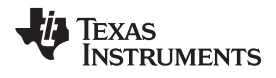

#### <span id="page-12-0"></span>*9.6 Control On*

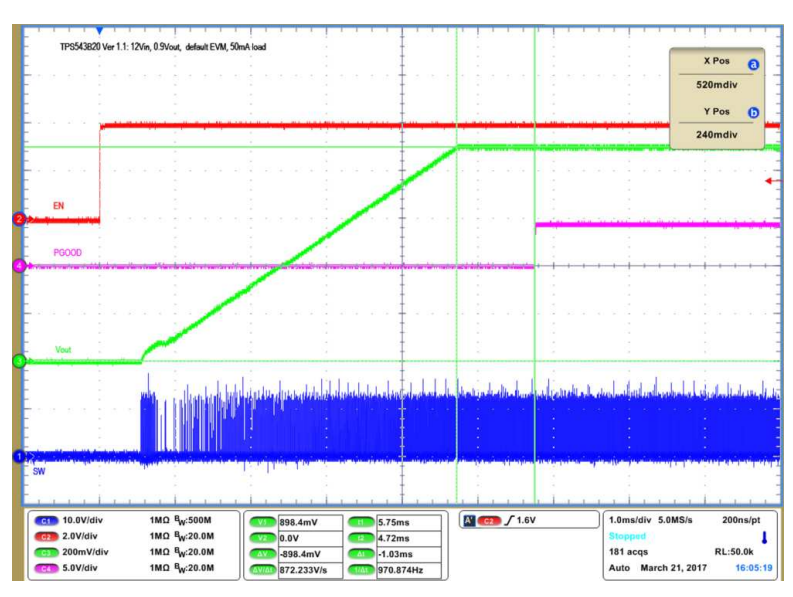

<span id="page-12-1"></span>**Figure 10. Start up from Enable, 0.9-V Output at 12-V<sub>IN</sub>, 50-mA Output** 

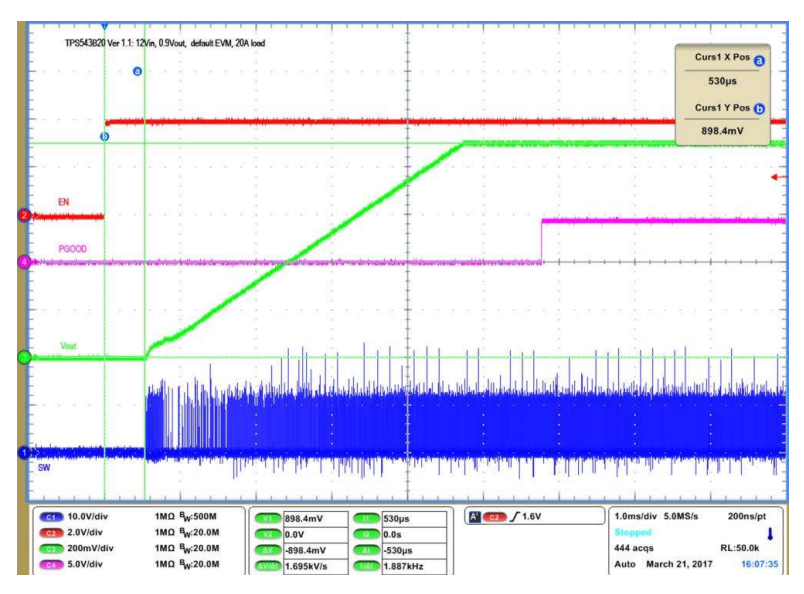

<span id="page-12-2"></span>**Figure 11. Start up from Enable, 0.9-V Output at 12-V<sub>IN</sub>, 20-A Output** 

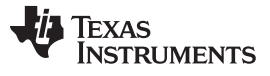

*Performance Data and Typical Characteristic Curves* [www.ti.com](http://www.ti.com)

# <span id="page-13-0"></span>*9.7 Control On and Off*

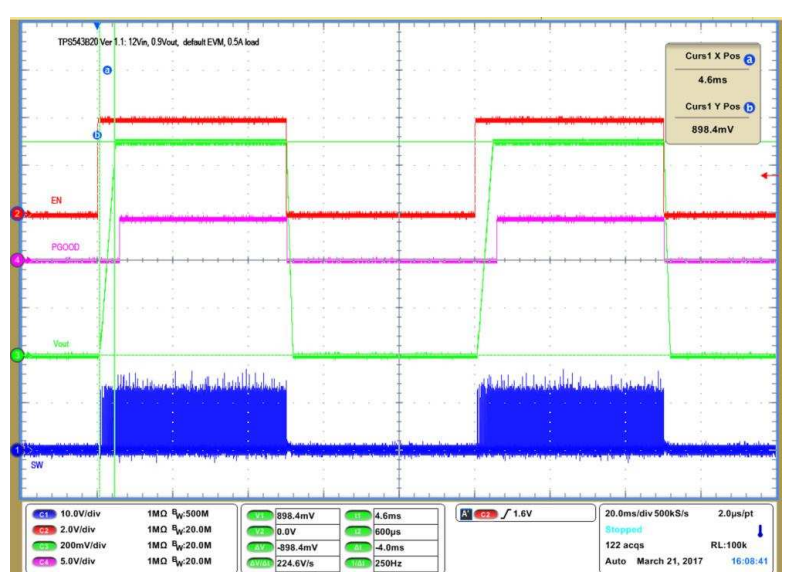

**Figure** 12. Output Voltage Start-up and Shutdown, 0.9-V Output at 12-V<sub>IN</sub>, 0.5-A Output

# <span id="page-13-2"></span><span id="page-13-1"></span>*9.8 Thermal Image*

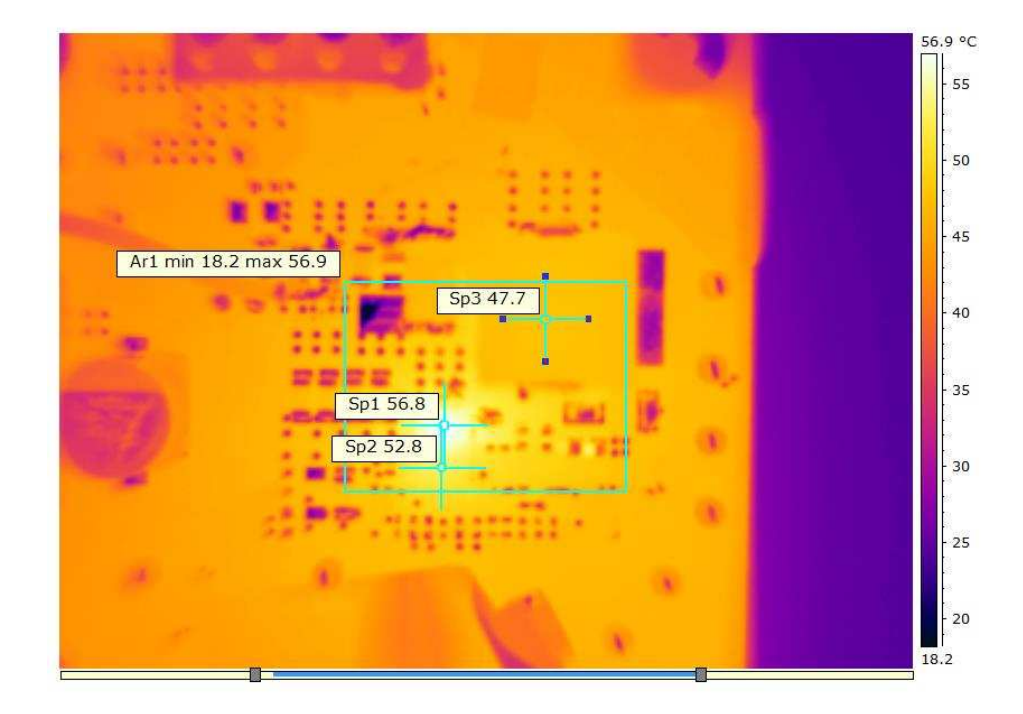

<span id="page-13-3"></span>**Figure 13. Thermal Image at 0.9-V Output at 12 VIN, 25-A Output, at 25°C Ambient**

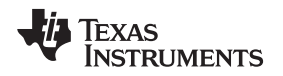

[www.ti.com](http://www.ti.com) *EVM Assembly Drawing and PCB Layout*

### <span id="page-14-0"></span>**10 EVM Assembly Drawing and PCB Layout**

[Figure](#page-14-1) 14 through [Figure](#page-21-0) 21 show the design of the BSR054EVM printed-circuit board (PCB). The BSR054EVM has a 2-oz. copper finish for all layers.

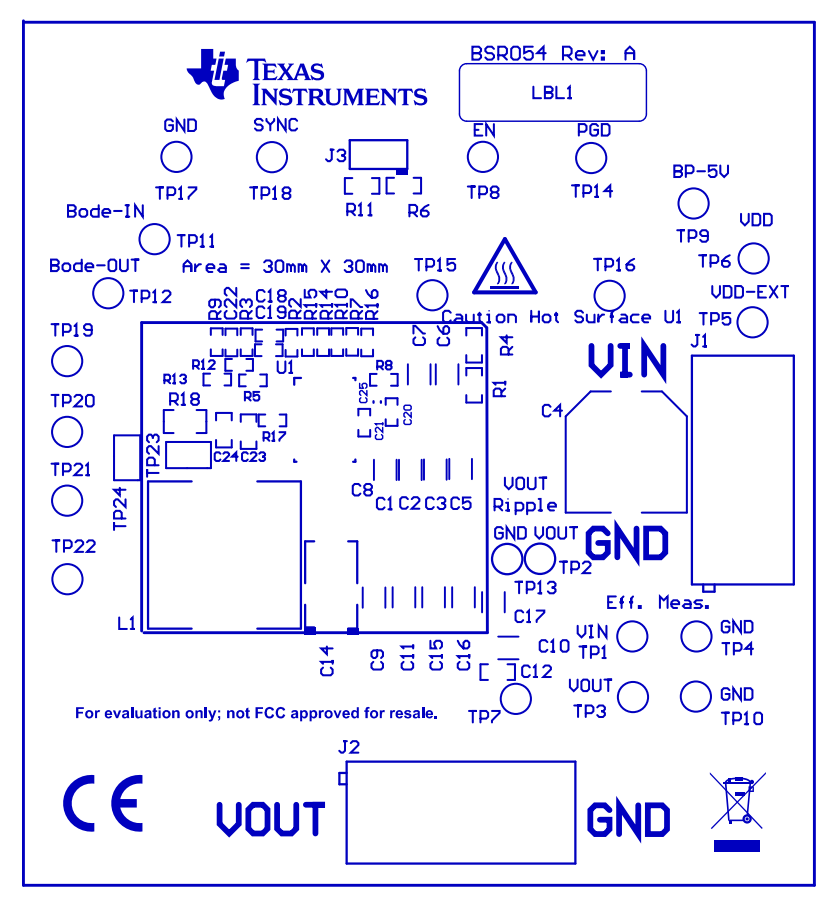

<span id="page-14-1"></span>**Figure 14. BSR054EVM Top Layer Assembly Drawing (Top View)**

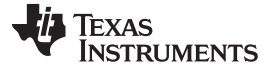

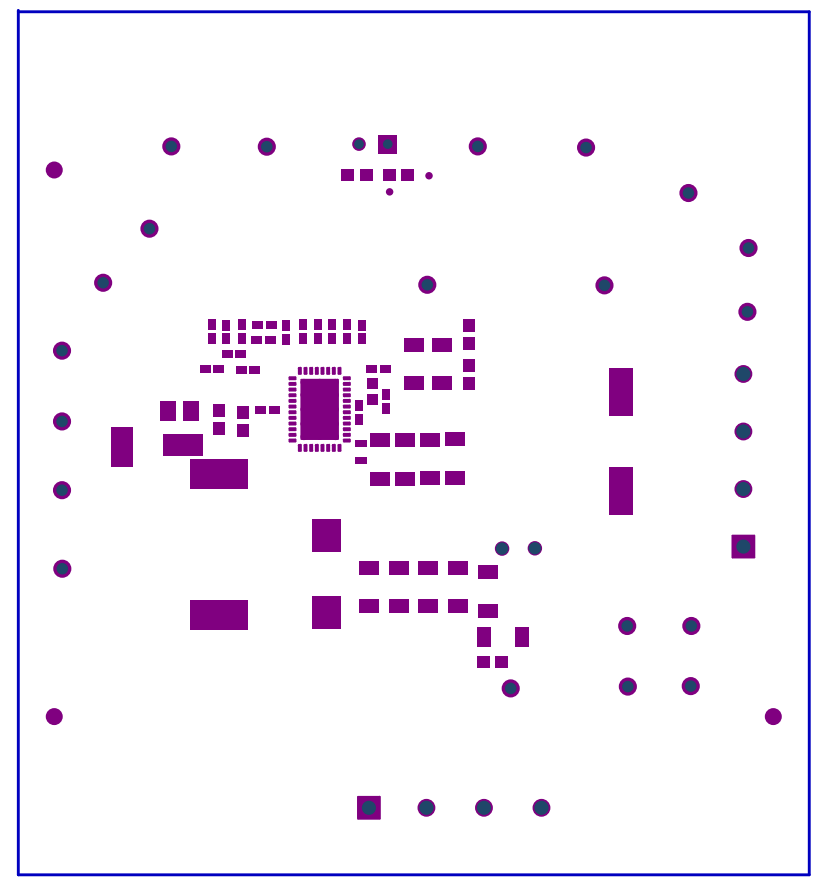

<span id="page-15-0"></span>**Figure 15. BSR054EVM Top Solder Mask (Top View)**

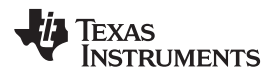

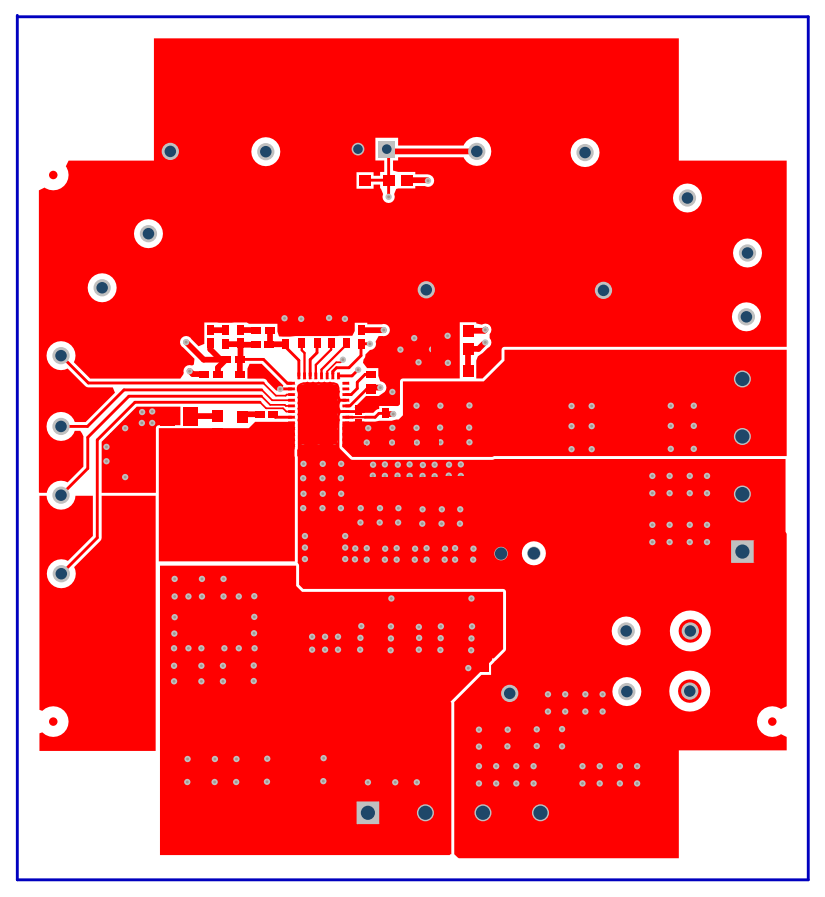

<span id="page-16-0"></span>**Figure 16. BSR054EVM Top Layer (Top View)**

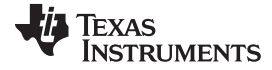

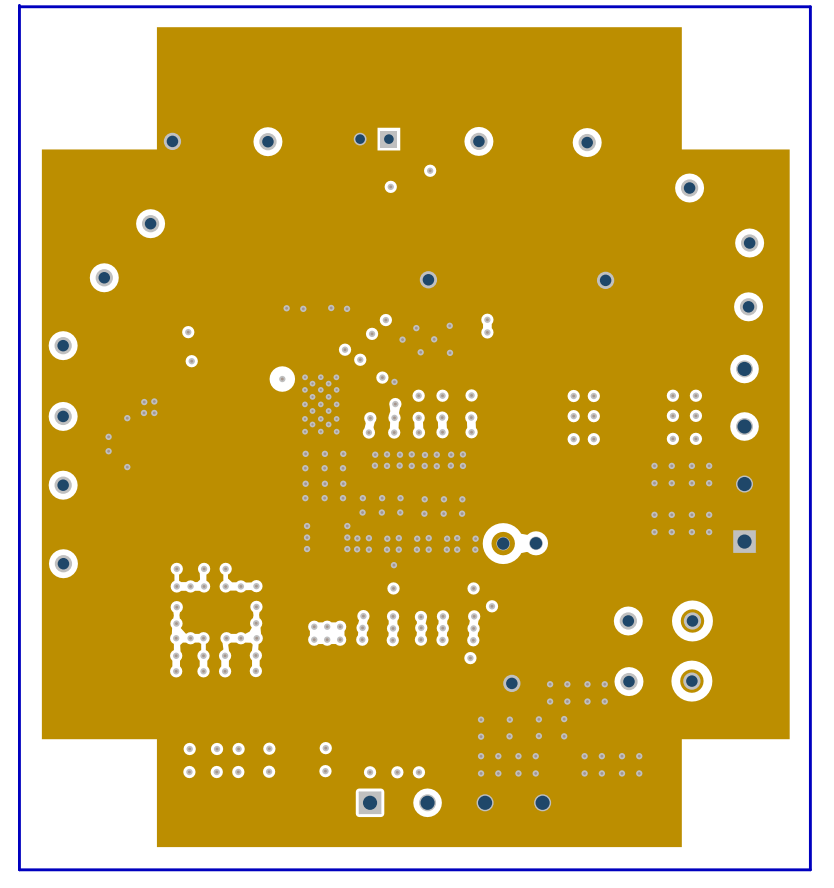

<span id="page-17-0"></span>**Figure 17. BSR054EVM Inner Layer 1 (Top View)**

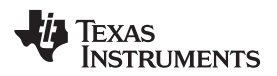

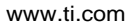

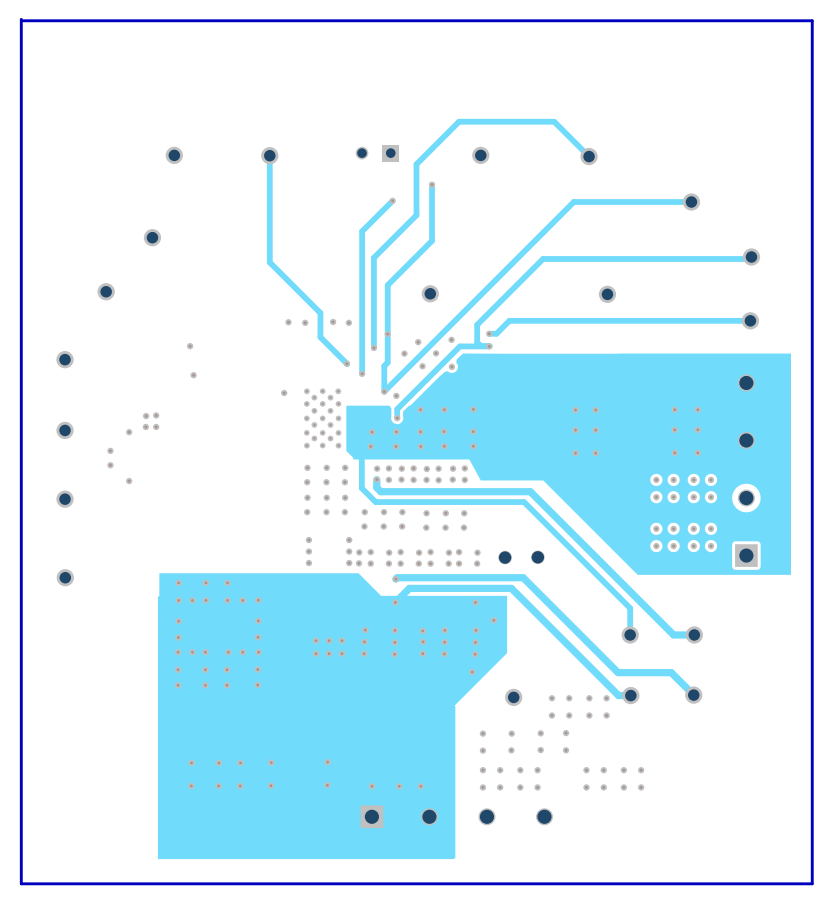

<span id="page-18-0"></span>**Figure 18. BSR054EVM Inner Layer 2 (Top View)**

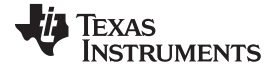

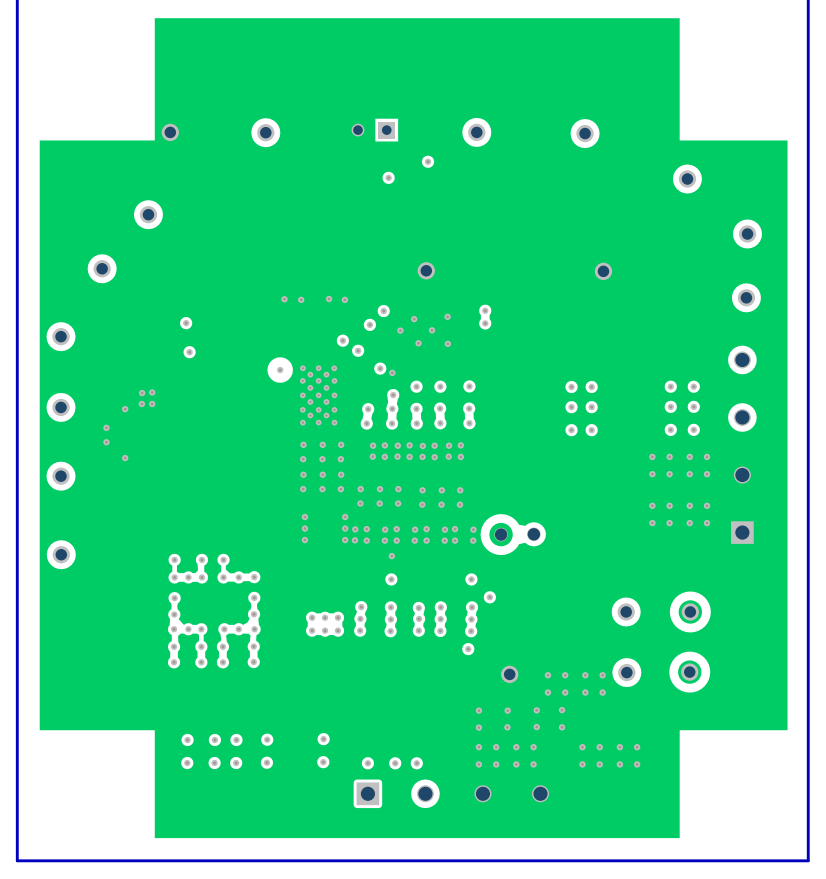

<span id="page-19-0"></span>**Figure 19. BSR054EVM Inner Layer 3 (Top View)**

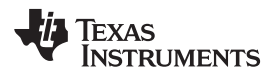

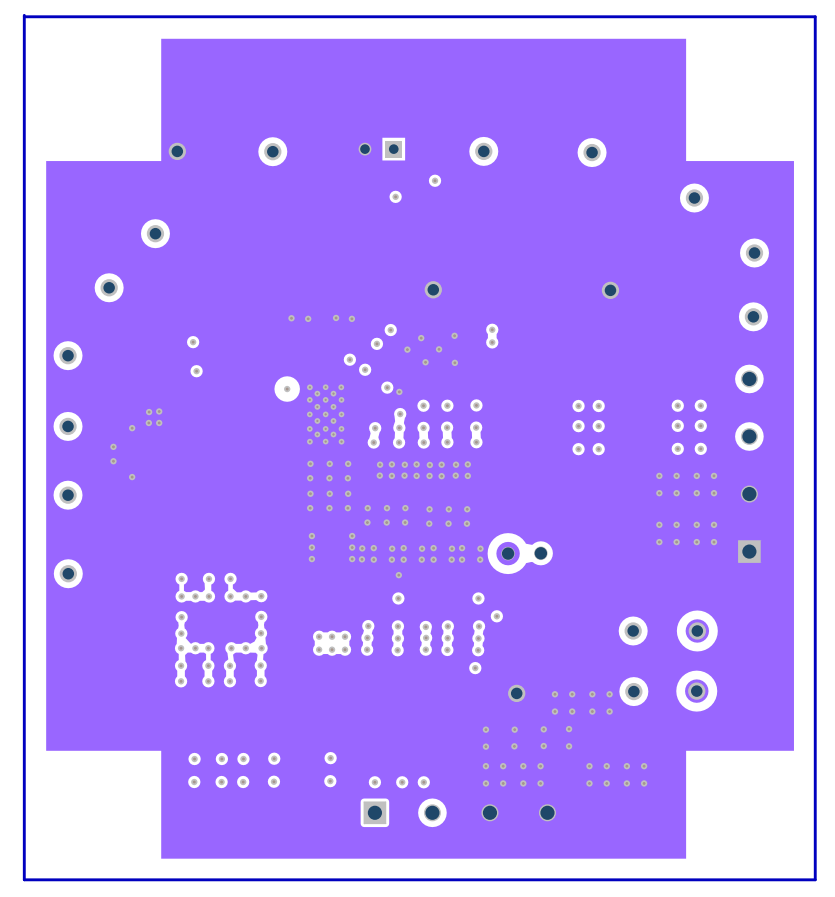

<span id="page-20-0"></span>**Figure 20. BSR054EVM Inner Layer 4 (Top View)**

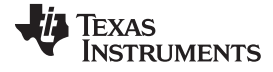

 $\blacksquare$  $\bullet$  $\bullet$  $\overline{\mathsf{O}}$  $\bullet$ n  $\bullet$  $\bullet$  $\bullet$  $\overline{\mathbf{o}}$  $\overline{\mathbf{o}}$  $\bullet$  $\bullet$  $\overline{\mathbf{o}}$ c  $\bullet$  $\overline{\bullet}$  $\overline{O}$  $\overline{\mathbf{C}}$  $\mathbf{33.3}\bullet$  $\bullet$  $\bullet$  $\bullet \bullet$  $\ddot{\bullet}$  $\begin{array}{ccc}\n\bullet & \bullet & \bullet \\
\bullet & \bullet & \bullet\n\end{array}$  $\bullet$  $\overline{C}$  $\bullet$  $\blacksquare$  $\overline{O}$  $\overline{O}$  $\overline{O}$ 

<span id="page-21-0"></span>**Figure 21. BSR054EVM Bottom Layer (Top View)**

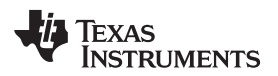

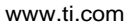

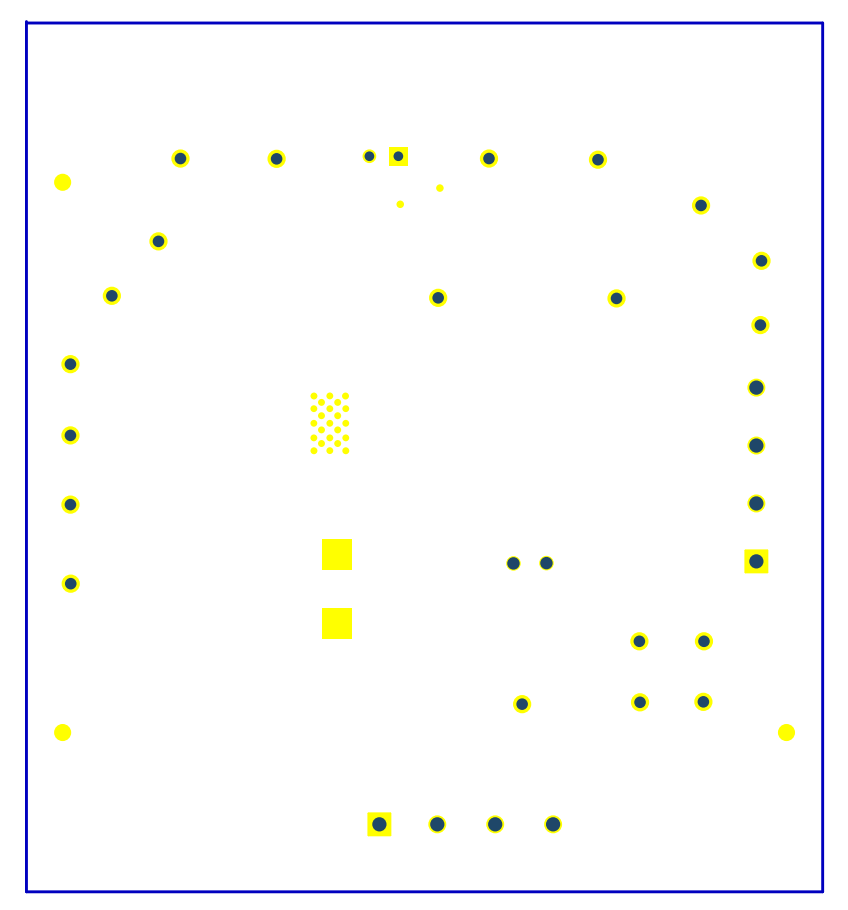

<span id="page-22-0"></span>**Figure 22. BSR054EVM Bottom Solder Mask (Top View)**

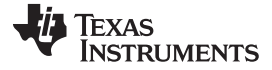

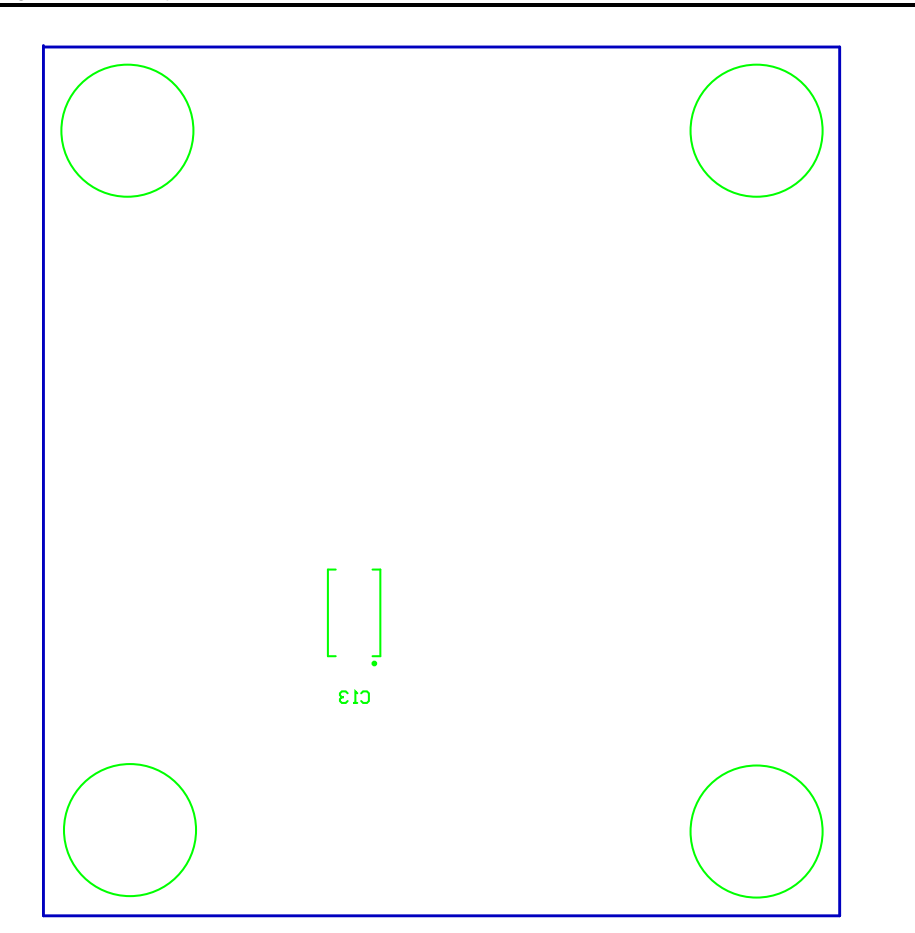

<span id="page-23-0"></span>**Figure 23. BSR054EVM Bottom Overlay Layer (Top View)**

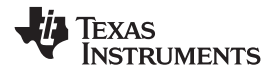

# **11 List of Materials**

The EVM components list, according to the schematic, is shown in [Table](#page-24-2) 5.

### **Table 5. BSR054EVM List of Materials**

<span id="page-24-2"></span><span id="page-24-1"></span><span id="page-24-0"></span>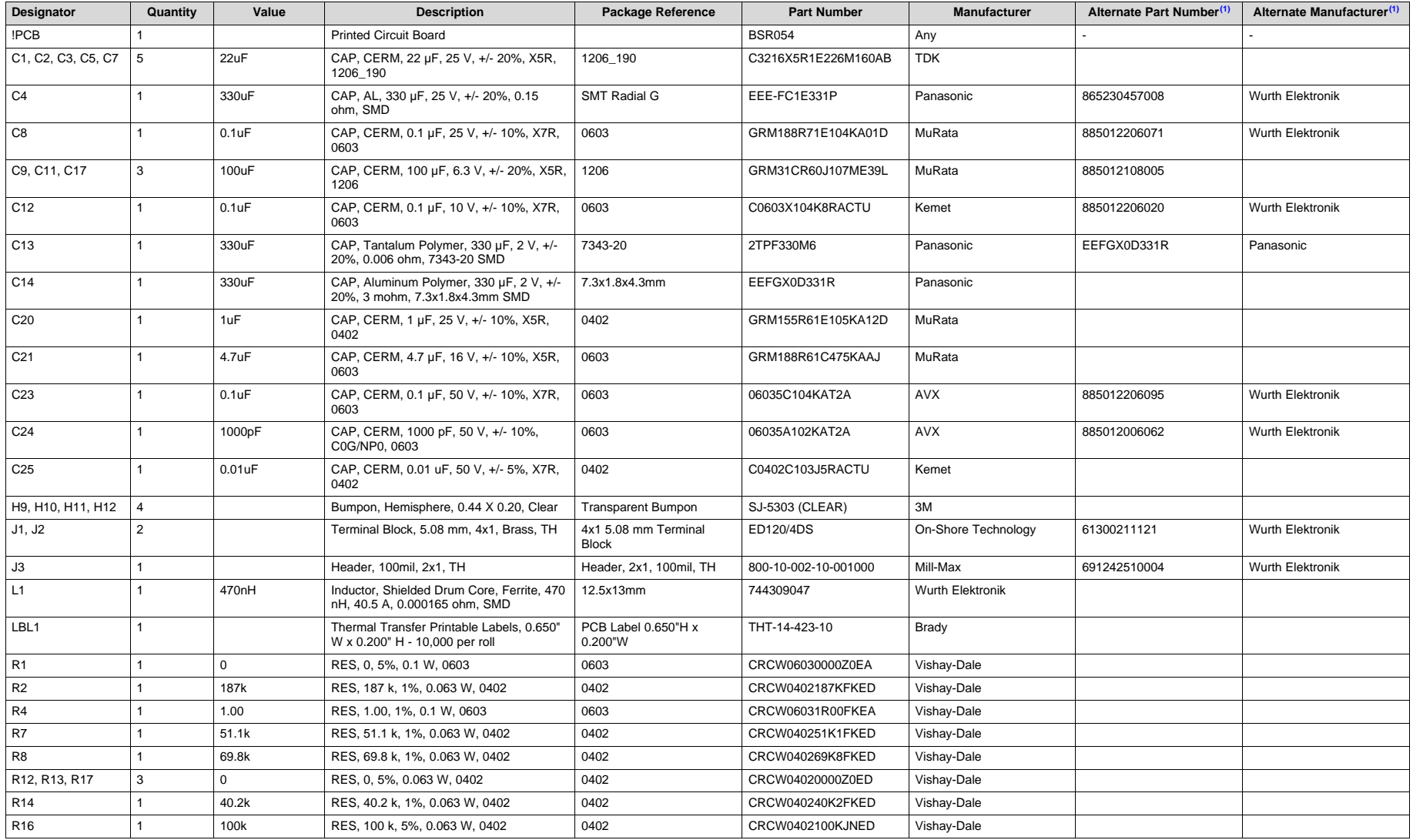

(1) Unless otherwise noted in the Alternate PartNumber and/or Alternate Manufacturer columns, all parts may be substituted with equivalents.

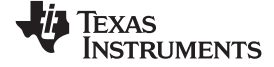

*List of Materials* [www.ti.com](http://www.ti.com)

# **Table 5. BSR054EVM List of Materials (continued)**

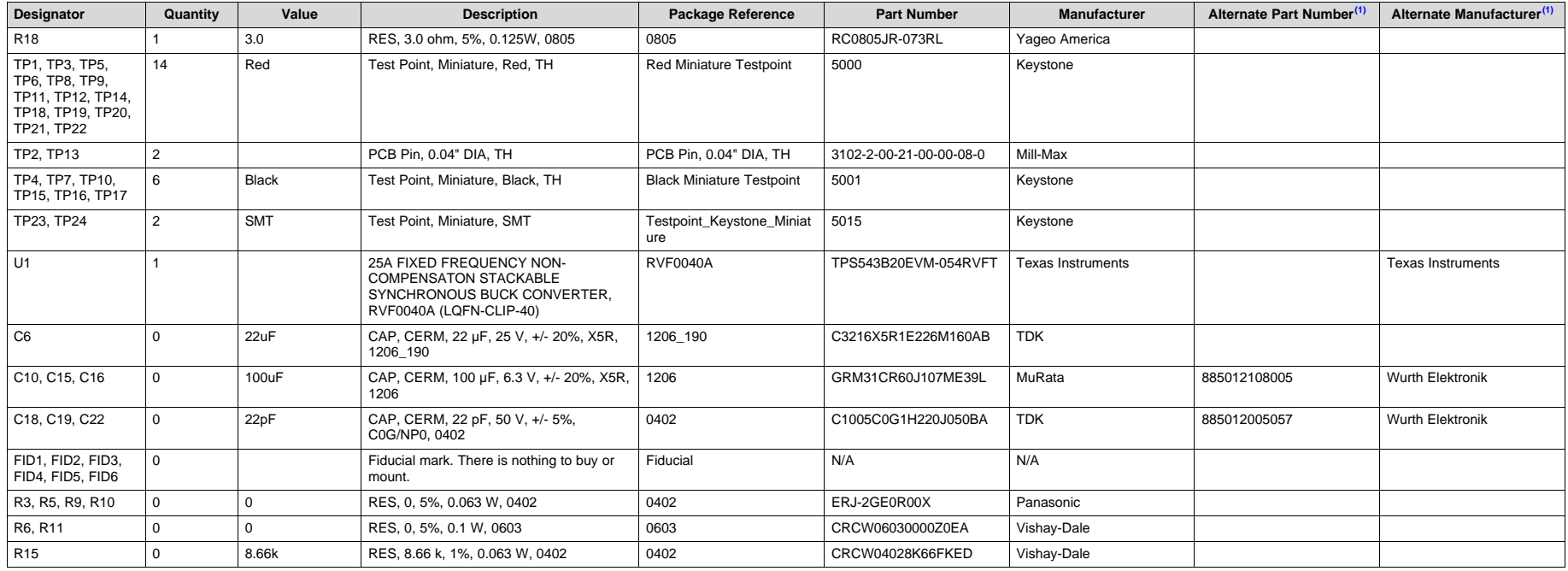

#### **IMPORTANT NOTICE FOR TI DESIGN INFORMATION AND RESOURCES**

Texas Instruments Incorporated ('TI") technical, application or other design advice, services or information, including, but not limited to, reference designs and materials relating to evaluation modules, (collectively, "TI Resources") are intended to assist designers who are developing applications that incorporate TI products; by downloading, accessing or using any particular TI Resource in any way, you (individually or, if you are acting on behalf of a company, your company) agree to use it solely for this purpose and subject to the terms of this Notice.

TI's provision of TI Resources does not expand or otherwise alter TI's applicable published warranties or warranty disclaimers for TI products, and no additional obligations or liabilities arise from TI providing such TI Resources. TI reserves the right to make corrections, enhancements, improvements and other changes to its TI Resources.

You understand and agree that you remain responsible for using your independent analysis, evaluation and judgment in designing your applications and that you have full and exclusive responsibility to assure the safety of your applications and compliance of your applications (and of all TI products used in or for your applications) with all applicable regulations, laws and other applicable requirements. You represent that, with respect to your applications, you have all the necessary expertise to create and implement safeguards that (1) anticipate dangerous consequences of failures, (2) monitor failures and their consequences, and (3) lessen the likelihood of failures that might cause harm and take appropriate actions. You agree that prior to using or distributing any applications that include TI products, you will thoroughly test such applications and the functionality of such TI products as used in such applications. TI has not conducted any testing other than that specifically described in the published documentation for a particular TI Resource.

You are authorized to use, copy and modify any individual TI Resource only in connection with the development of applications that include the TI product(s) identified in such TI Resource. NO OTHER LICENSE, EXPRESS OR IMPLIED, BY ESTOPPEL OR OTHERWISE TO ANY OTHER TI INTELLECTUAL PROPERTY RIGHT, AND NO LICENSE TO ANY TECHNOLOGY OR INTELLECTUAL PROPERTY RIGHT OF TI OR ANY THIRD PARTY IS GRANTED HEREIN, including but not limited to any patent right, copyright, mask work right, or other intellectual property right relating to any combination, machine, or process in which TI products or services are used. Information regarding or referencing third-party products or services does not constitute a license to use such products or services, or a warranty or endorsement thereof. Use of TI Resources may require a license from a third party under the patents or other intellectual property of the third party, or a license from TI under the patents or other intellectual property of TI.

TI RESOURCES ARE PROVIDED "AS IS" AND WITH ALL FAULTS. TI DISCLAIMS ALL OTHER WARRANTIES OR REPRESENTATIONS, EXPRESS OR IMPLIED, REGARDING TI RESOURCES OR USE THEREOF, INCLUDING BUT NOT LIMITED TO ACCURACY OR COMPLETENESS, TITLE, ANY EPIDEMIC FAILURE WARRANTY AND ANY IMPLIED WARRANTIES OF MERCHANTABILITY, FITNESS FOR A PARTICULAR PURPOSE, AND NON-INFRINGEMENT OF ANY THIRD PARTY INTELLECTUAL PROPERTY RIGHTS.

TI SHALL NOT BE LIABLE FOR AND SHALL NOT DEFEND OR INDEMNIFY YOU AGAINST ANY CLAIM, INCLUDING BUT NOT LIMITED TO ANY INFRINGEMENT CLAIM THAT RELATES TO OR IS BASED ON ANY COMBINATION OF PRODUCTS EVEN IF DESCRIBED IN TI RESOURCES OR OTHERWISE. IN NO EVENT SHALL TI BE LIABLE FOR ANY ACTUAL, DIRECT, SPECIAL, COLLATERAL, INDIRECT, PUNITIVE, INCIDENTAL, CONSEQUENTIAL OR EXEMPLARY DAMAGES IN CONNECTION WITH OR ARISING OUT OF TI RESOURCES OR USE THEREOF, AND REGARDLESS OF WHETHER TI HAS BEEN ADVISED OF THE POSSIBILITY OF SUCH DAMAGES.

You agree to fully indemnify TI and its representatives against any damages, costs, losses, and/or liabilities arising out of your noncompliance with the terms and provisions of this Notice.

This Notice applies to TI Resources. Additional terms apply to the use and purchase of certain types of materials, TI products and services. These include; without limitation, TI's standard terms for semiconductor products <http://www.ti.com/sc/docs/stdterms.htm>), [evaluation](http://www.ti.com/lit/pdf/SSZZ027) [modules](http://www.ti.com/lit/pdf/SSZZ027), and samples [\(http://www.ti.com/sc/docs/sampterms.htm\)](http://www.ti.com/sc/docs/sampterms.htm).

> Mailing Address: Texas Instruments, Post Office Box 655303, Dallas, Texas 75265 Copyright © 2018, Texas Instruments Incorporated